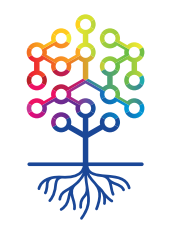

ТЕПЛИЦА<br>СОЦИАЛЬНЫХ ТЕХНОЛОГИЙ **te-st.ru**

# **GitHub для новичков**

Вебинар | 30.11.2016

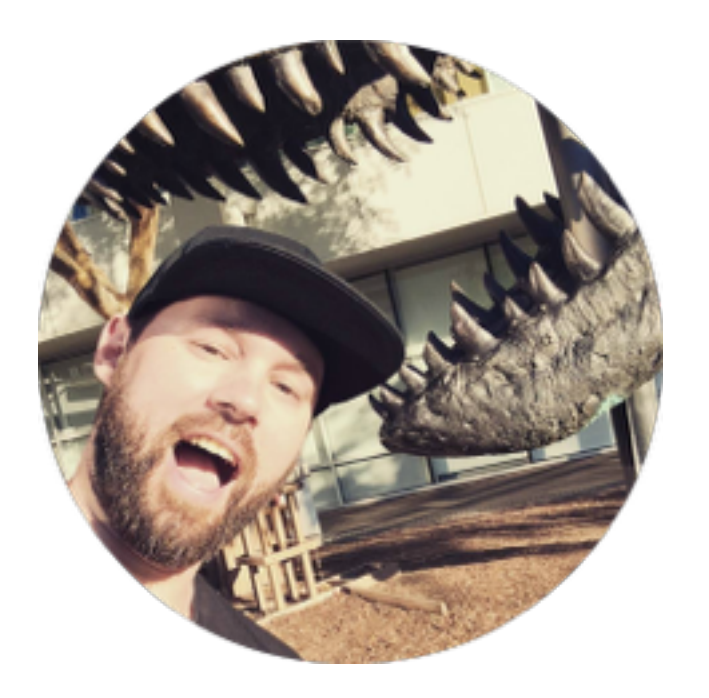

## Алексей Ница

event-редактор вебинары и видеоуроки **nitsa@te-st.ru fb.com/mrnitsa**

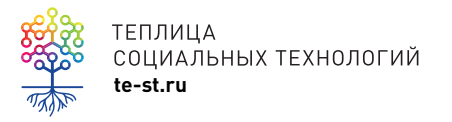

## Сайт Теплицы

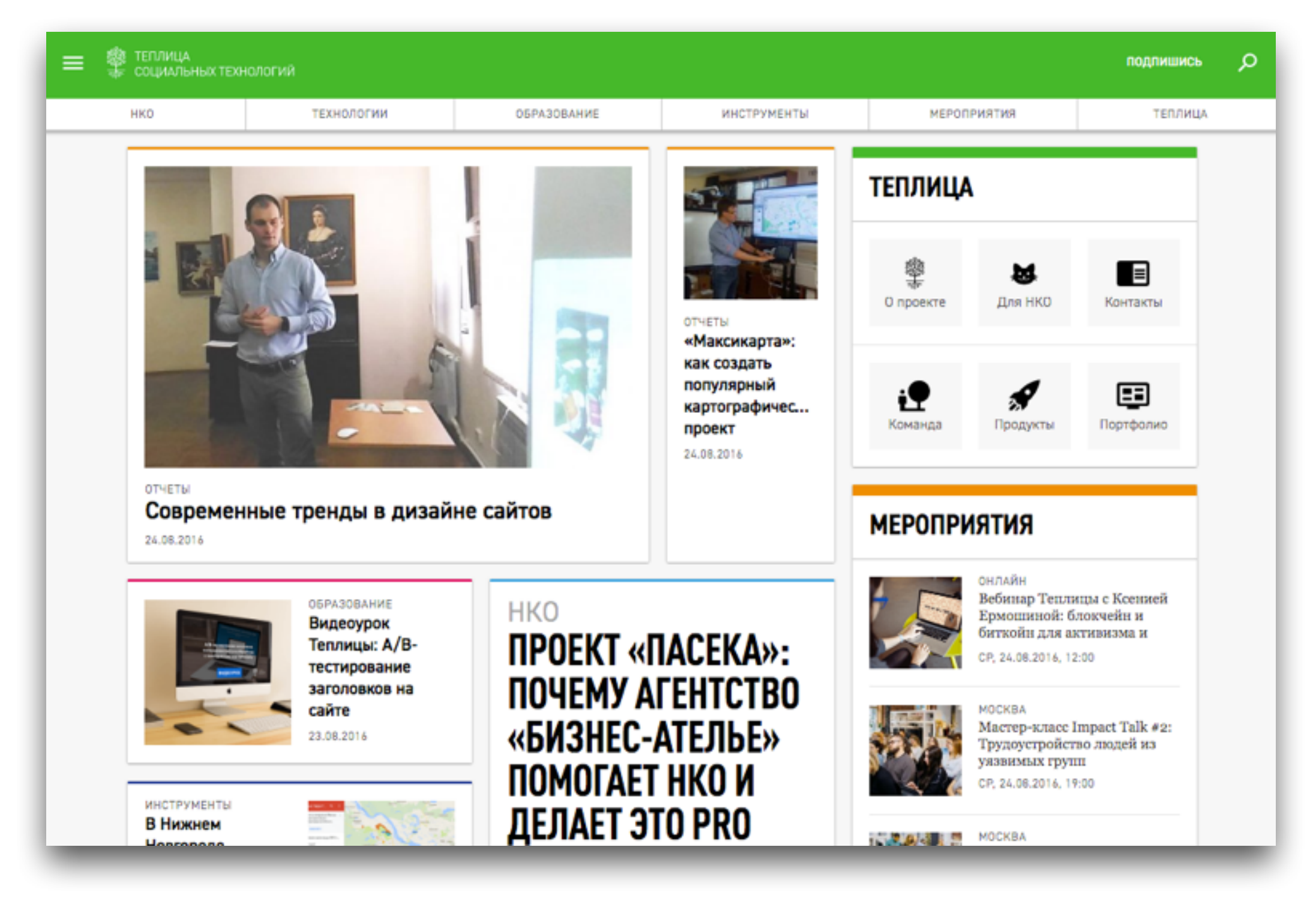

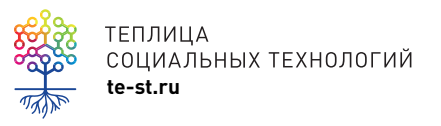

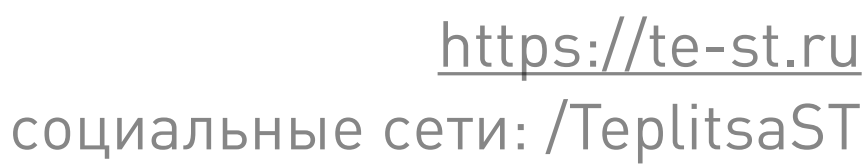

## Канал Теплицы на YouTube

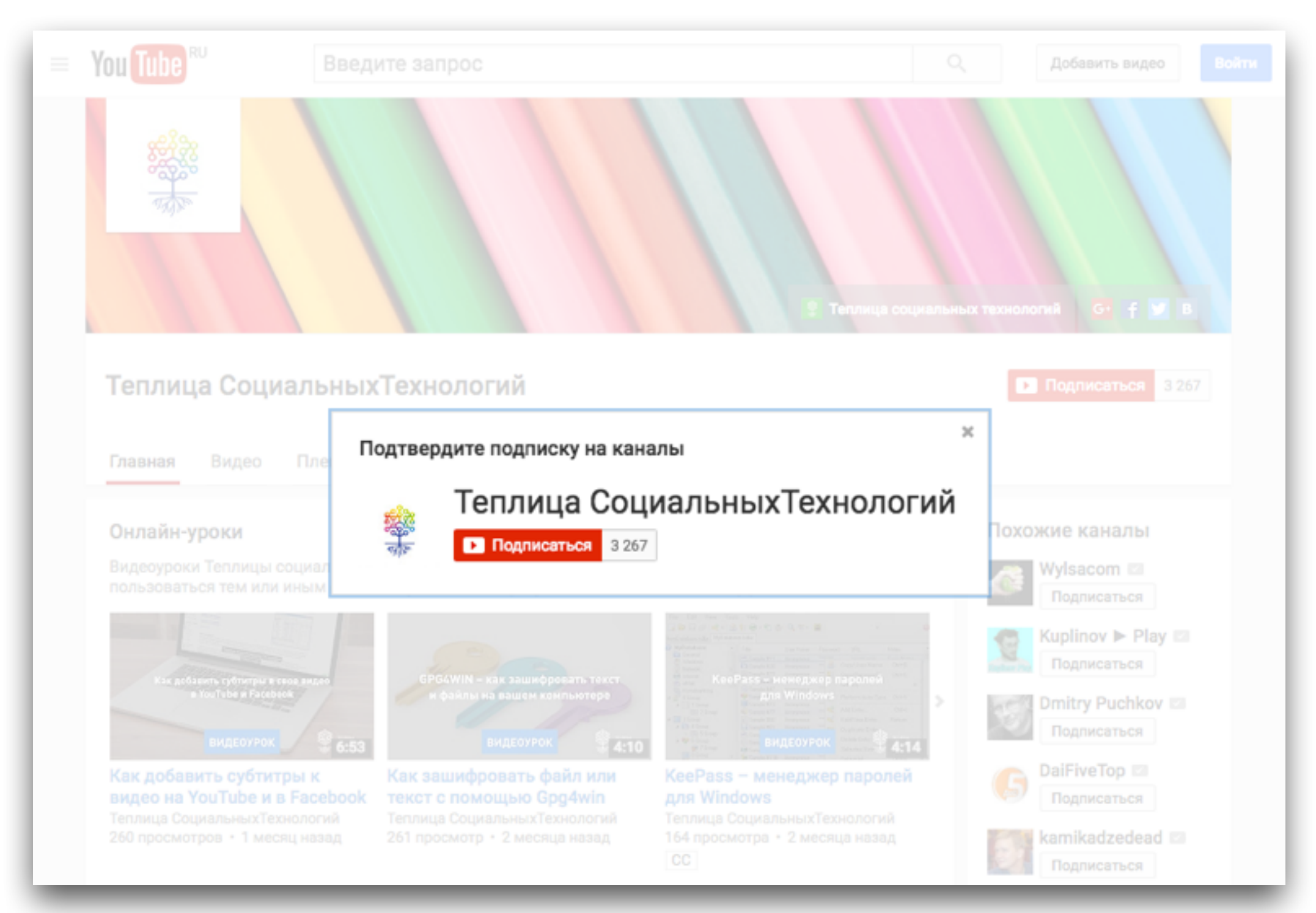

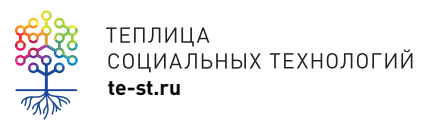

теплица<br>coциальных технологий<br>te-st.ru

## Вебинары Теплицы

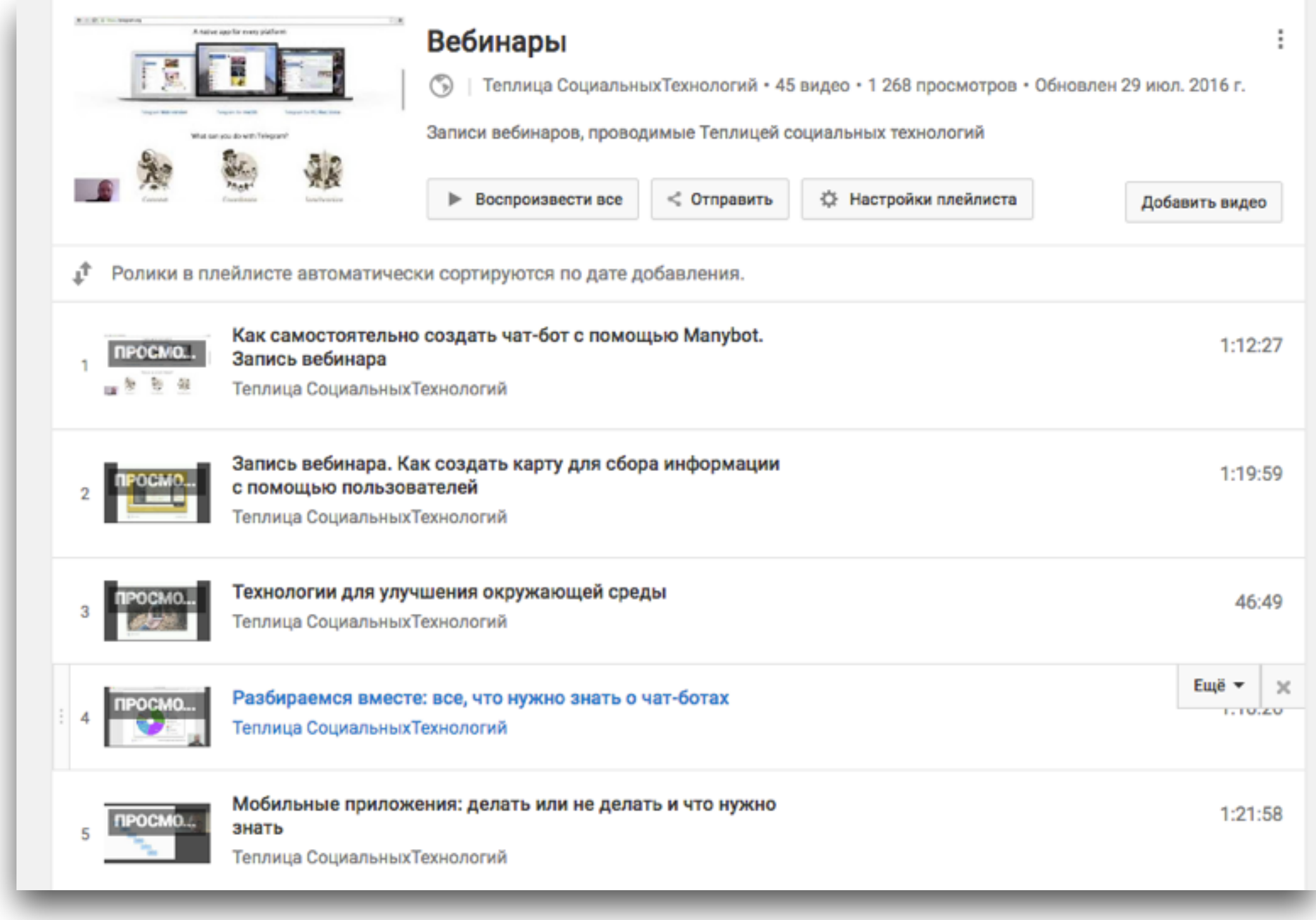

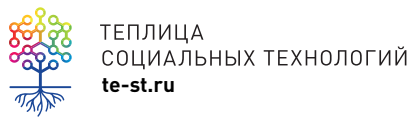

теплица<br>социальных технологий<br>te-st.ru

## Скринкасты (видеоуроки) Теплицы

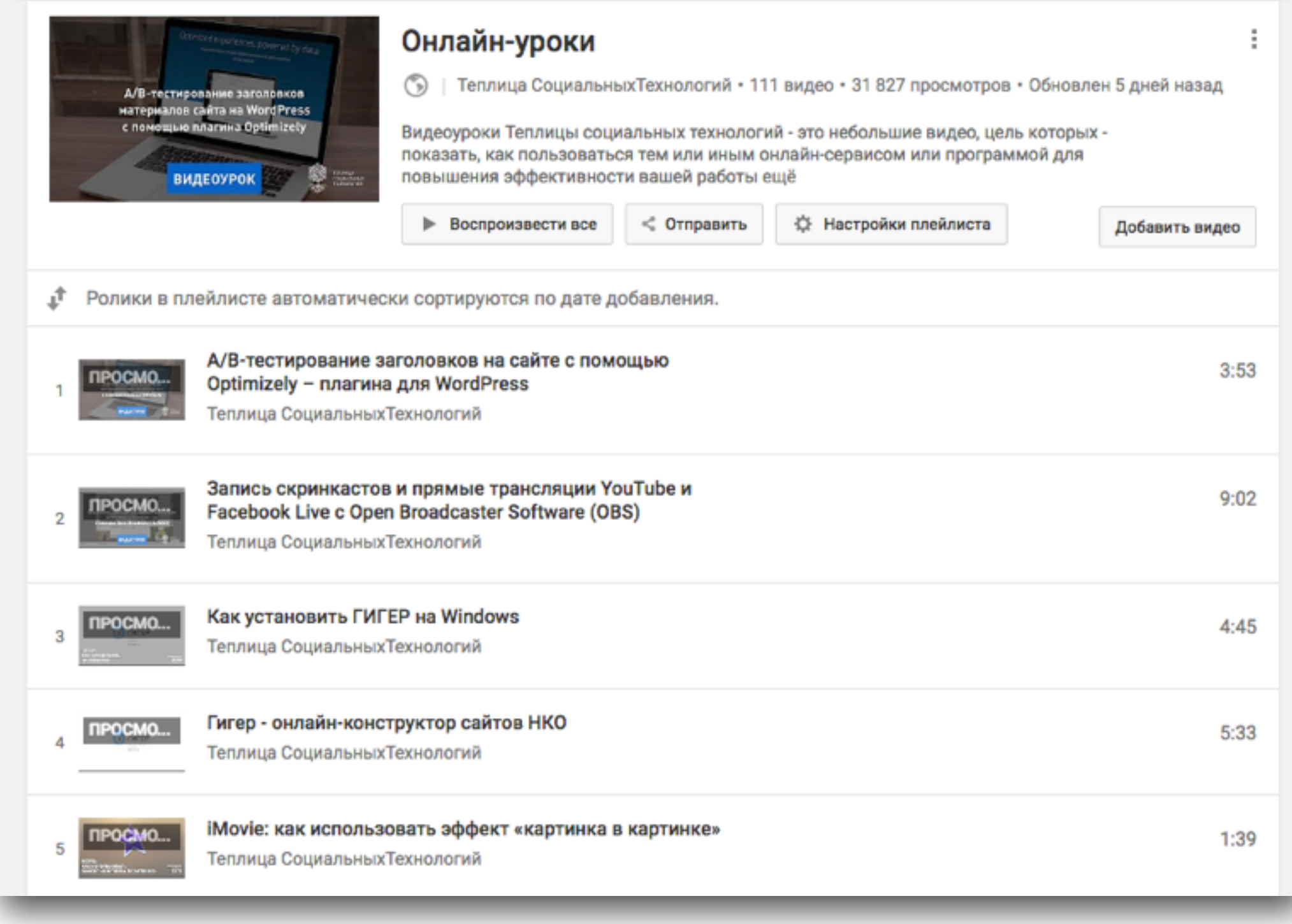

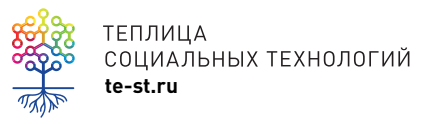

теплица<br>социальных технологий<br>te-st.ru **ПЛ**ЕЙЛИСТ ВИДЕОУРОКОВ

# О чем поговорим сегодня?

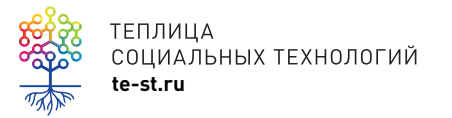

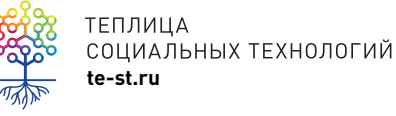

## **Разбираемся вместе:** как понять программиста GitHub для новичков

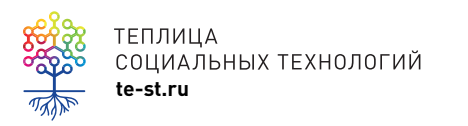

# Вебинар для пользователей с начальным уровнем знаний в программировании

## **Работа над проектом**

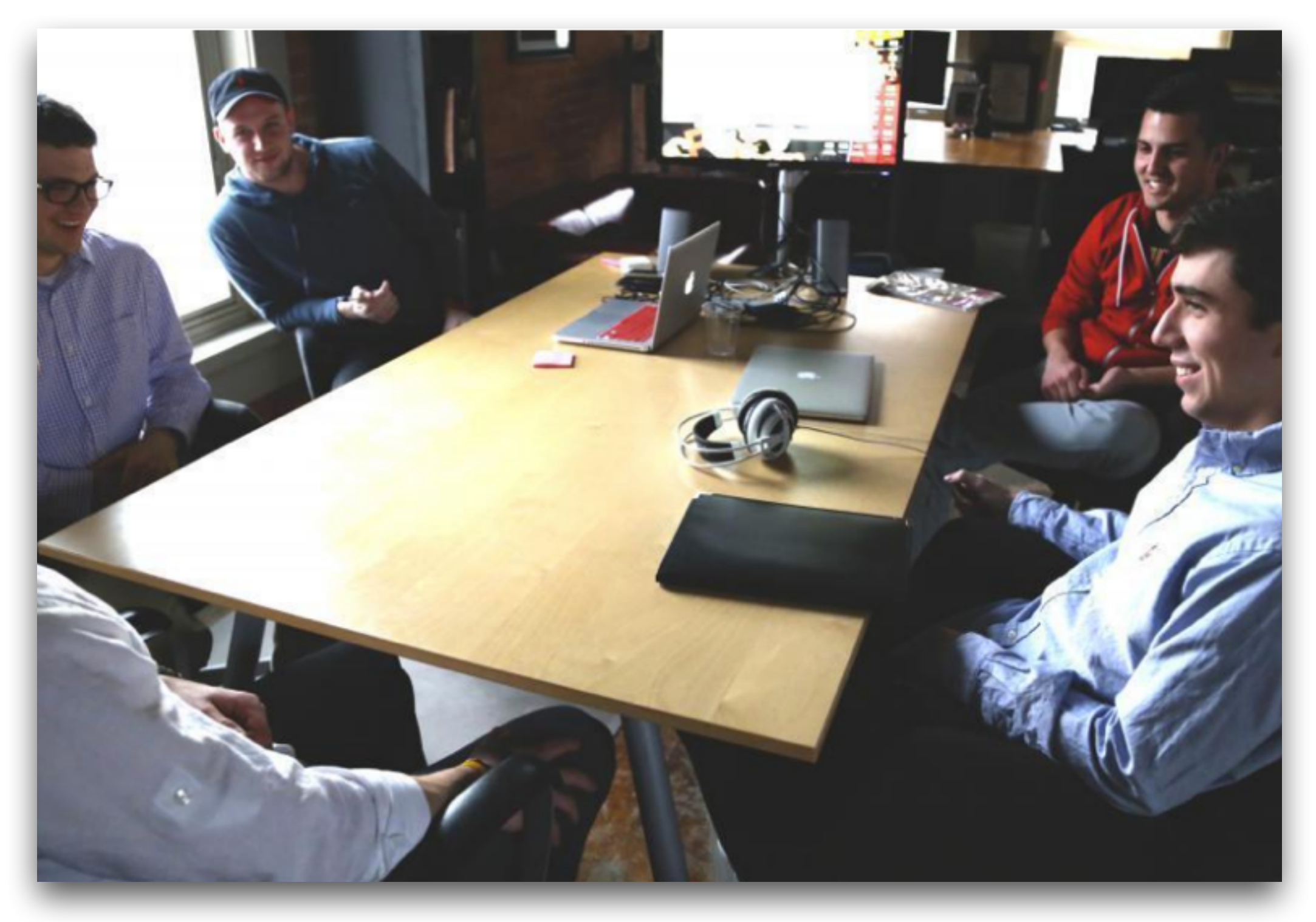

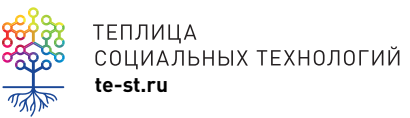

## **Как управлять всеми изменениями?**

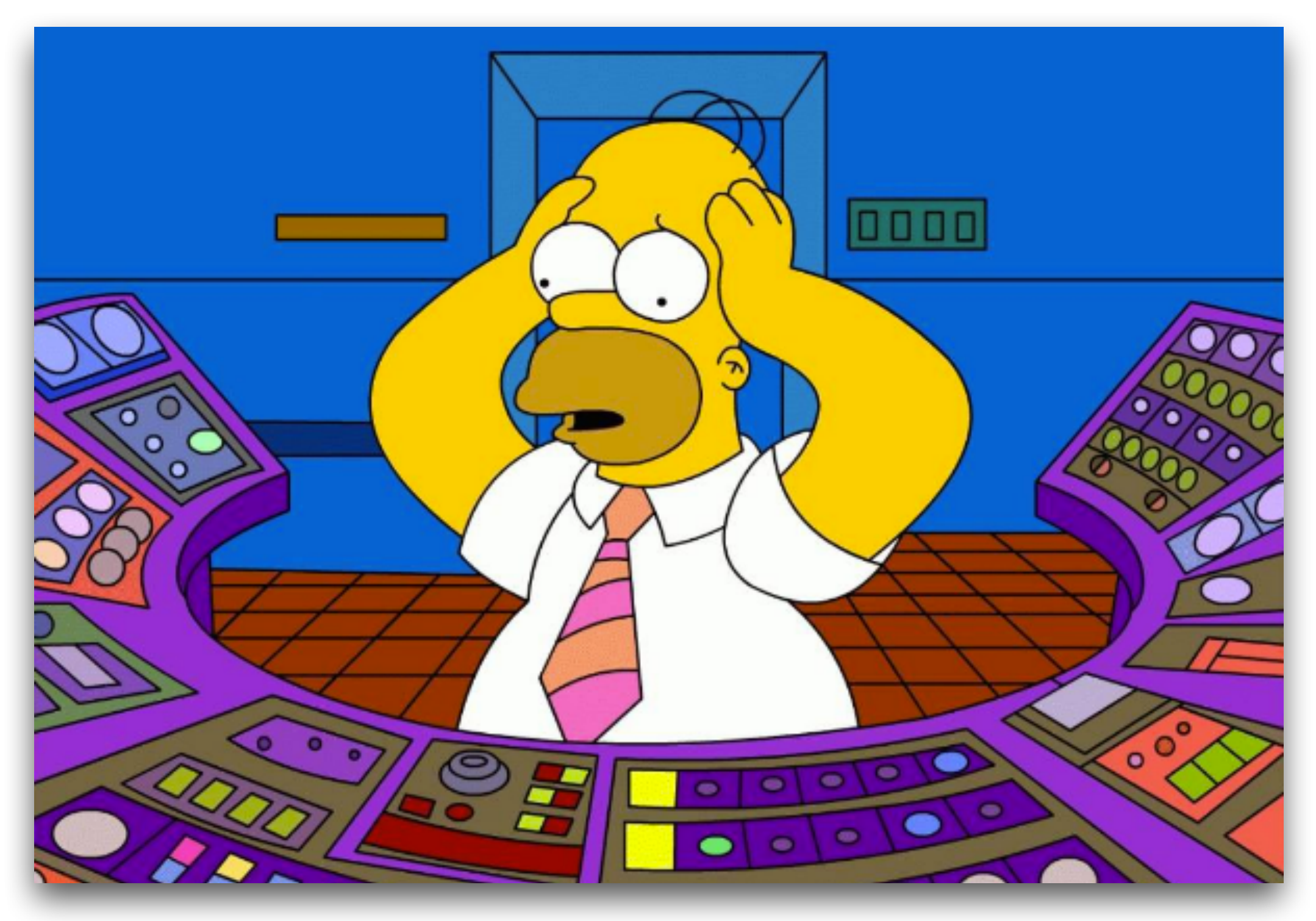

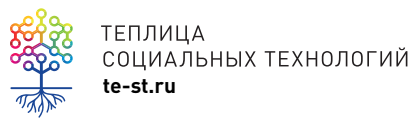

## Git

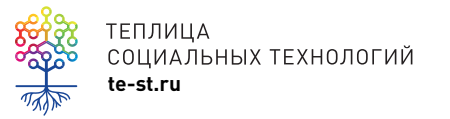

# **Git**

**Распределённая система управления версиями**. Проект был создан Линусом Торвальдсом для управления разработкой ядра Linux. Первая версия выпущена 7 апреля 2005 года.

Git – одна из систем управления версиями. Обычные системы хранят файлы и изменения к каждому файлу, сделанные во времени.

Git считает хранимые данные **набором слепков небольшой файловой системы**. Каждый раз, когда вы фиксируете текущую версию проекта, Git сохраняет слепок того, как выглядят все файлы проекта на текущий момент. Если файл не менялся, Git не сохраняет файл снова, а делает ссылку на ранее сохранённый файл.

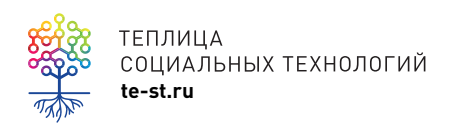

# **Git**

Каждый может создать копию репозитория (хранилища) основного проекта и сохранить ее на свой локальный компьютер, вносить там изменения и/или предложить изменения в основной репозиторий (хранилище).

**Pull request** – внести запрос на изменения в чужой (основной) проект. Так как есть история изменений, всегда можно посмотреть, кто и когда эти изменения делал.

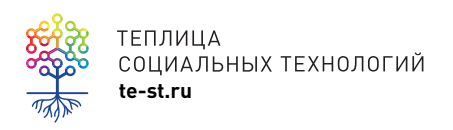

## Пример создания репозитория

### Создайте репозиторий

Теперь у вас есть каталог с одним файлом. Чтобы создать git репозиторий из этого каталога, выполните команду git init.

#### ВЫПОЛНИТЕ:

git init

РЕЗУЛЬТАТ:

\$ git init Initialized empty Git repository in /Users/alex/Documents/Presentations/githowto/auto/hello/.git/

### Добавьте страницу в репозиторий

Теперь давайте добавим в репозиторий страницу «Hello, World».

#### ВЫПОЛНИТЕ:

git add hello.html git commit -m "First Commit"

#### Вы увидите ...

#### РЕЗУЛЬТАТ:

\$ git add hello.html \$ git commit -m "First Commit" [master (root-commit) 911e8c9] First Commit 1 files changed, 1 insertions (+), 0 deletions (-) create mode 100644 hello.html

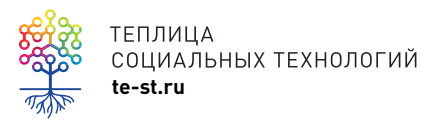

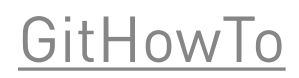

## Интерактивный тур по Git

**GitHowTo** 

8+ Google+ **B** Facebook

В Вконтакте 189 **W** Twitter  $\bullet$ 

## Что это?

Git How To - это интерактивный тур, который познакомит вас с основами Git. Тур создан с пониманием того, что лучшим способом научиться чему-нибудь - сделать это своими руками.

Кстати, если вы знаете английский и Ruby, вам может быть удобней пройти курс на Git Immersion.

## Git?

Git - мощная и сложная распределенная система контроля версий. Понимание всех возможностей git открывает для разработчика новые горизонты в управлении исходным кодом. Самый верный способ обучиться владению Git - испытать его своими руками.

### Для начала установите Git-клиент

### $\Delta$  Linux

yum install git apt-get install git zypper in git

**■ Mac** 

Git for Mac OS X brew install git

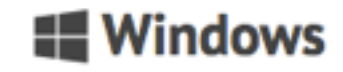

git for windows

### |■ Поехали!

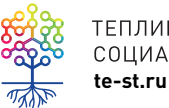

**ТЕПЛИЦА** СОЦИАЛЬНЫХ ТЕХНОЛОГИЙ

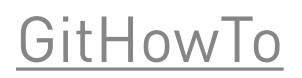

## Основы Git

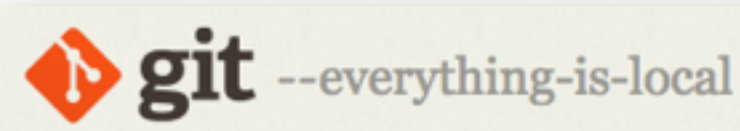

Q Search entire site...

**Chapters**  $\star$  1st Edition

### 1.3 Введение - Основы Git

#### Основы Git

Так что же такое Git в двух словах? Эту часть важно усвоить, поскольку если вы поймёте, что такое Git, и каковы принципы его работы, вам будет гораздо проще пользоваться им эффективно. Изучая Git, постарайтесь освободиться от всего, что вы знали о других СКВ, таких как Subversion или Perforce. В Git'е совсем не такие понятия об информации и работе с ней как в других системах, хотя пользовательский интерфейс очень похож. Знание этих различий защитит вас от путаницы при использовании Git'a.

#### Слепки вместо патчей

Главное отличие Git'a от любых других СКВ (например, Subversion и ей подобных) - это то, как Git смотрит на свои данные. В принципе, большинство других систем хранит информацию как список изменений (патчей) для файлов. Эти системы (CVS, Subversion, Perforce, Bazaar и другие) относятся к хранимым данным как к набору файлов и изменений, сделанных для каждого из этих файлов во времени, как показано на рисунке 1-4.

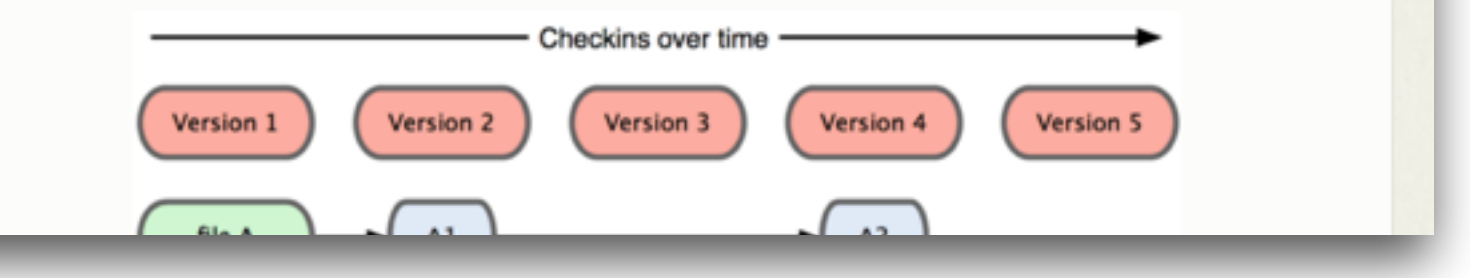

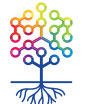

ТЕПЛИЦА СОЦИАЛЬНЫХ ТЕХНОЛОГИЙ te-st.ru

### Основы Git

### **Blog**

**Documentation** 

**External Links** 

Reference

**Book** Videos

**About** 

**Downloads** 

#### **Community**

This book is translated into Deutsch, 简体中文,正體中文, Français, 日本語, Nederlands, Русский, 한국어, Português (Brasil) and Čeština.

Partial translations available in Arabic, Español, Indonesian, Italiano, Suomi, Македонски, Polski and Türkçe.

Translations started for Azərbaycan dili, Беларуская, Català, Esperanto, Español (Nicaragua), فارسى, हिन्दी, Magyar, Norwegian Bokmål, Română, Српски, лун<sup>1</sup>ив, Tiếng Việt, Українська and Ўзбекча.

## GitHub

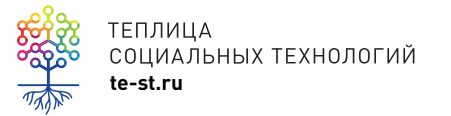

# **GitHub**

### **Крупнейший веб-сервис для хостинга IT-проектов и их совместной разработки. Основан на системе контроля версий Git.**

Абсолютно бесплатен для проектов с открытым исходным кодом. Слоган сервиса — «Social Coding» — на русский можно перевести как «Пишем код вместе».

На футболках же печатают совсем другую фразу: «Fork you!» («Ответвись!» – создавать новые форки (новые ветви проектов) с Git можно легко и безболезненно.

Талисманом GitHub выбран осьмикот (англ. octocat).

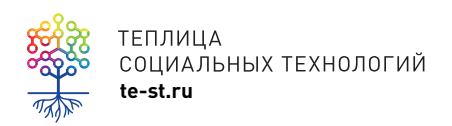

## GitHub

Personal

Open source Business Explore

Pricing Blog Support

Search GitHub

Sign in

Sign up

## How people build software

Millions of developers use GitHub to build personal projects, support their businesses, and work together on open source technologies. Pick a username

Your email address

Create a password

Use at least one letter, one numeral, and seven characters.

#### **Sign up for GitHub**

By clicking 'Sign up for GitHub', you agree to our terms of Ve'll occa lonally send you account

### Welcome home, developers

GitHub fosters a fast, flexible, and collaborative development process that lets you work on your own or with others.

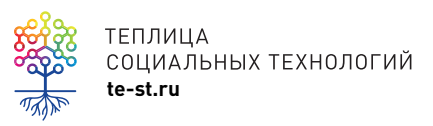

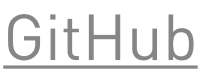

## **Онлайн-Лейка**

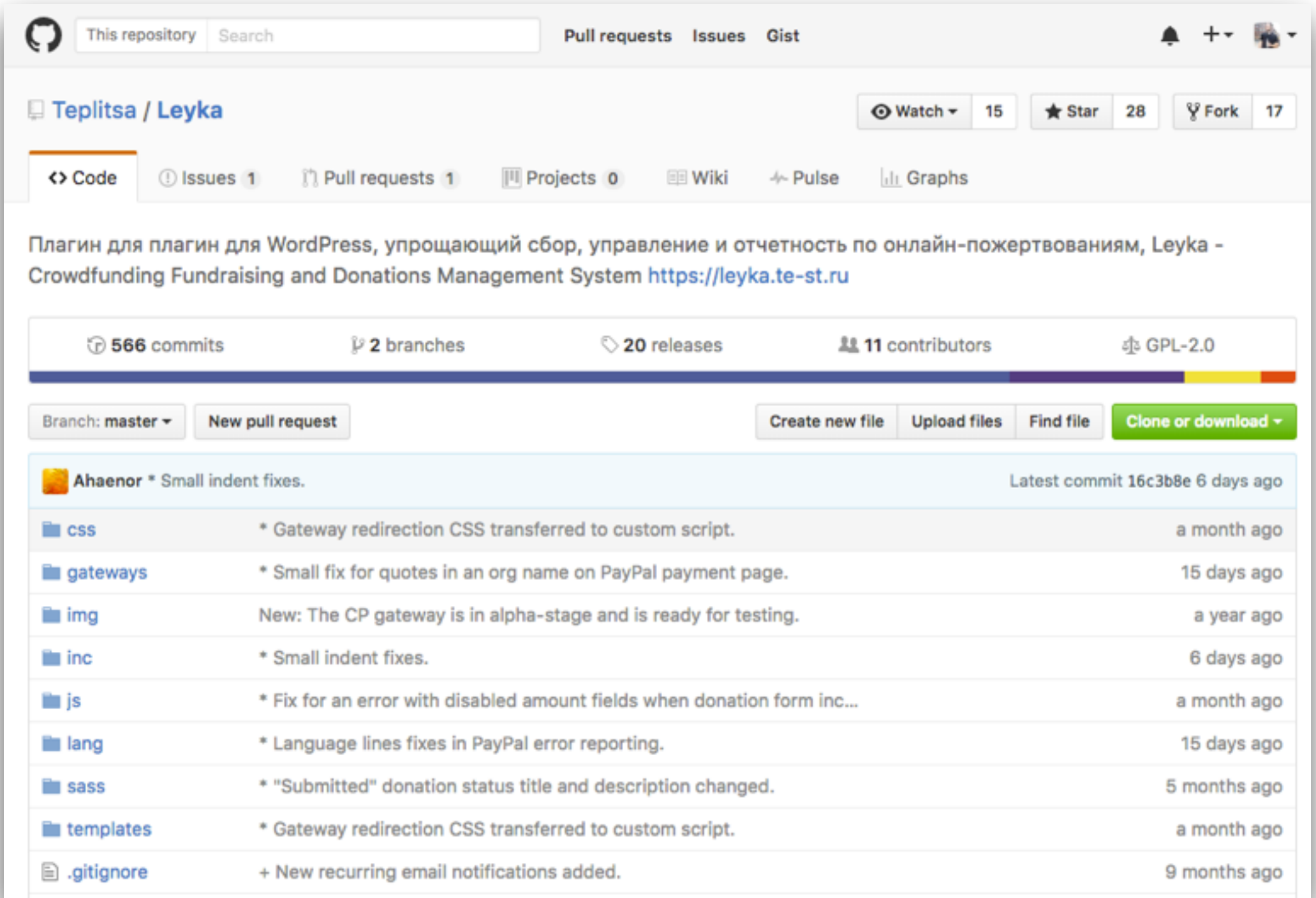

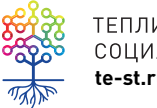

[Онлайн](https://github.com/Teplitsa/Leyka)-Лейка на GitHub

## **GitHub Guides**

#### **GitHub** Guides

**Understanding the GitHub Flow** 

ิษ

GitHub Flow is a lightweight, branch-based workflow that supports teams and projects where deployments are made regularly. This guide explains how and why GitHub Flow works.

GitHub.com B\ **Video Guides** GitHub Help

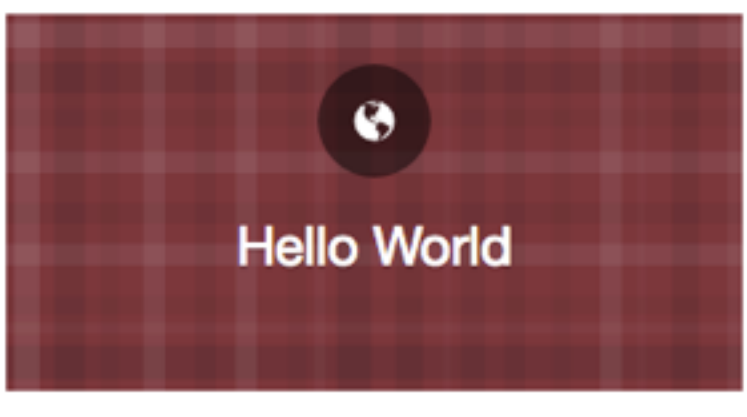

The easiest way to get started with GitHub. In this guide you'll complete a time honored "Hello World" exercise, and learn GitHub essentials.

(4) 10 minute read

**5 minute read** 

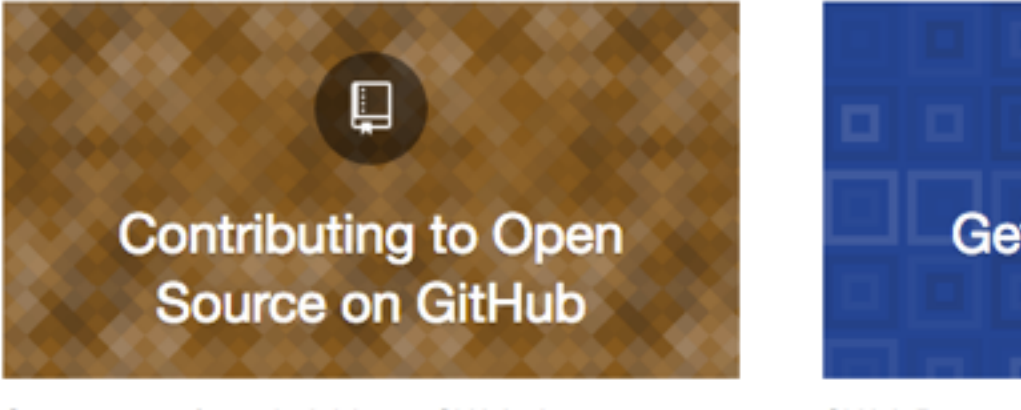

Open source software is thriving on GitHub. Anyone can get involved and it's easy, too. This guide covers the basics about what to look for and what to do when contributing to open source projects.

### **Getting Started with GitHub Pages**

 $\Box$ 

GitHub Pages are a great way to showcase some open source projects, host a blog, or even share your résumé. This guide will help get you started on creating your next website.

**40 minute read** 

**6 6 minute read** 

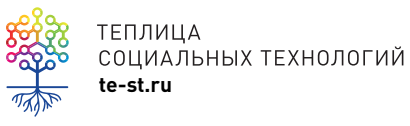

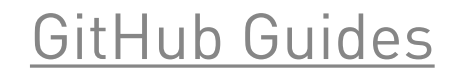

## **GitHub Training Videos**

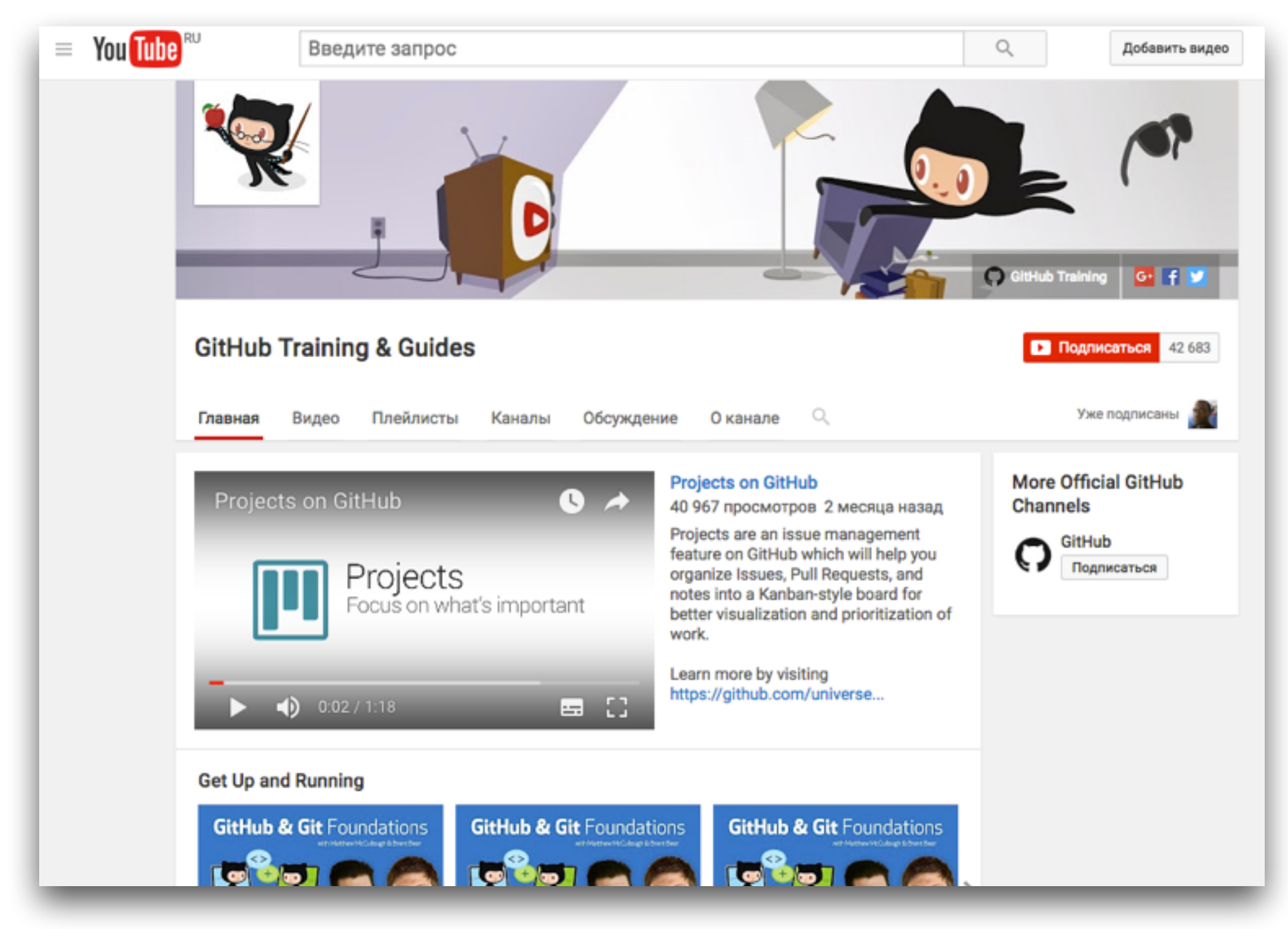

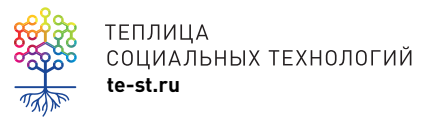

[GitHub Training Videos](https://www.youtube.com/githubguides)

## **GitHub для студентов**

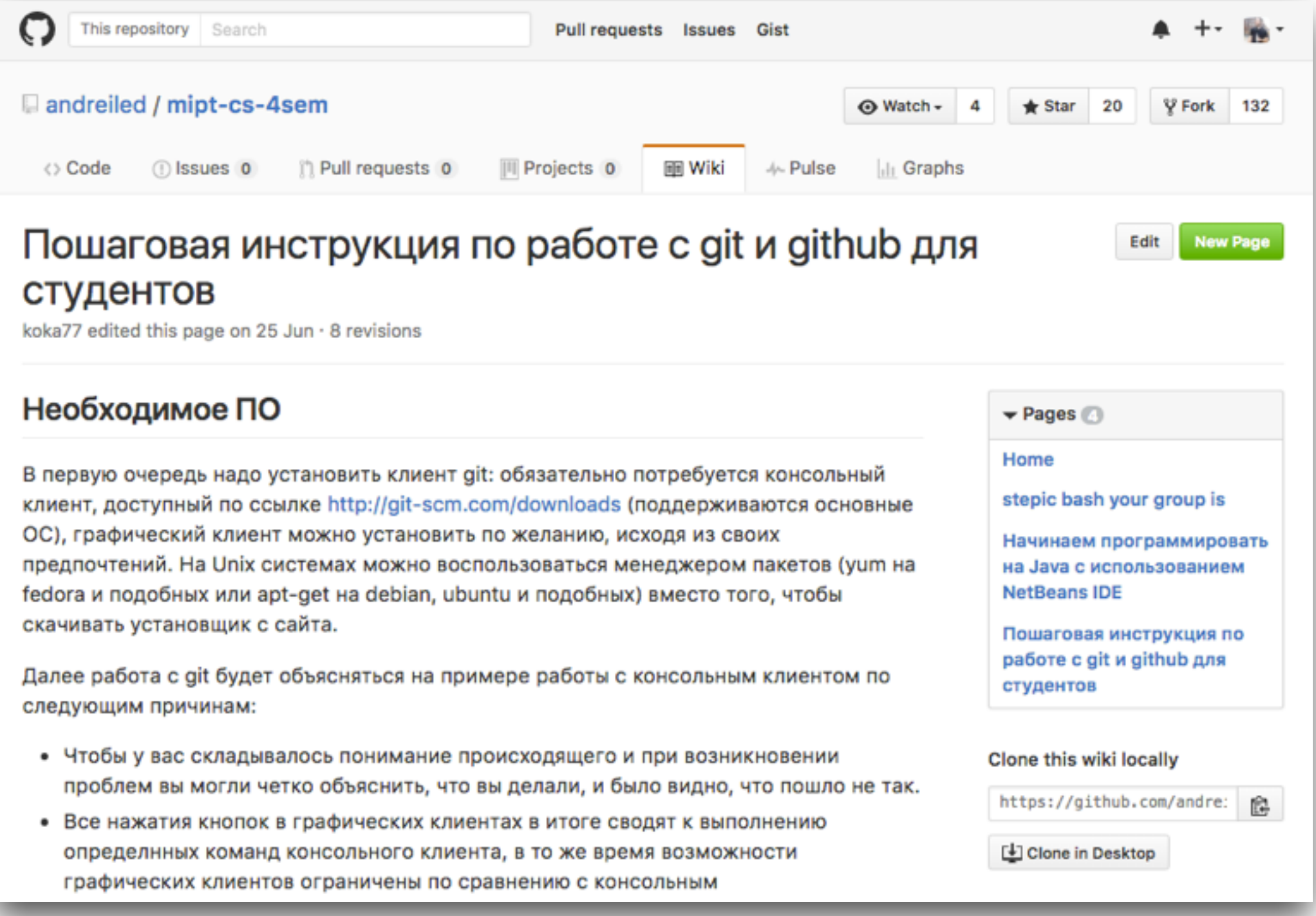

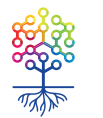

### Пошаговая [инструкция](https://www.youtube.com/githubguides) по GitHub

# **Особенности GitHub**

- репозитории проектов хранятся онлайн
- для проектов с открытым кодом бесплатно. Закрытые – платно
- это мировая онлайн-библиотека кода перед тем как писать или делать что-то самому посмотрите, что уже есть на GitHub
- развитие проектов с помощью краудсорсинга

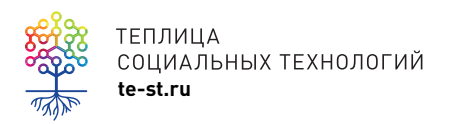

## **Пример – VK API**

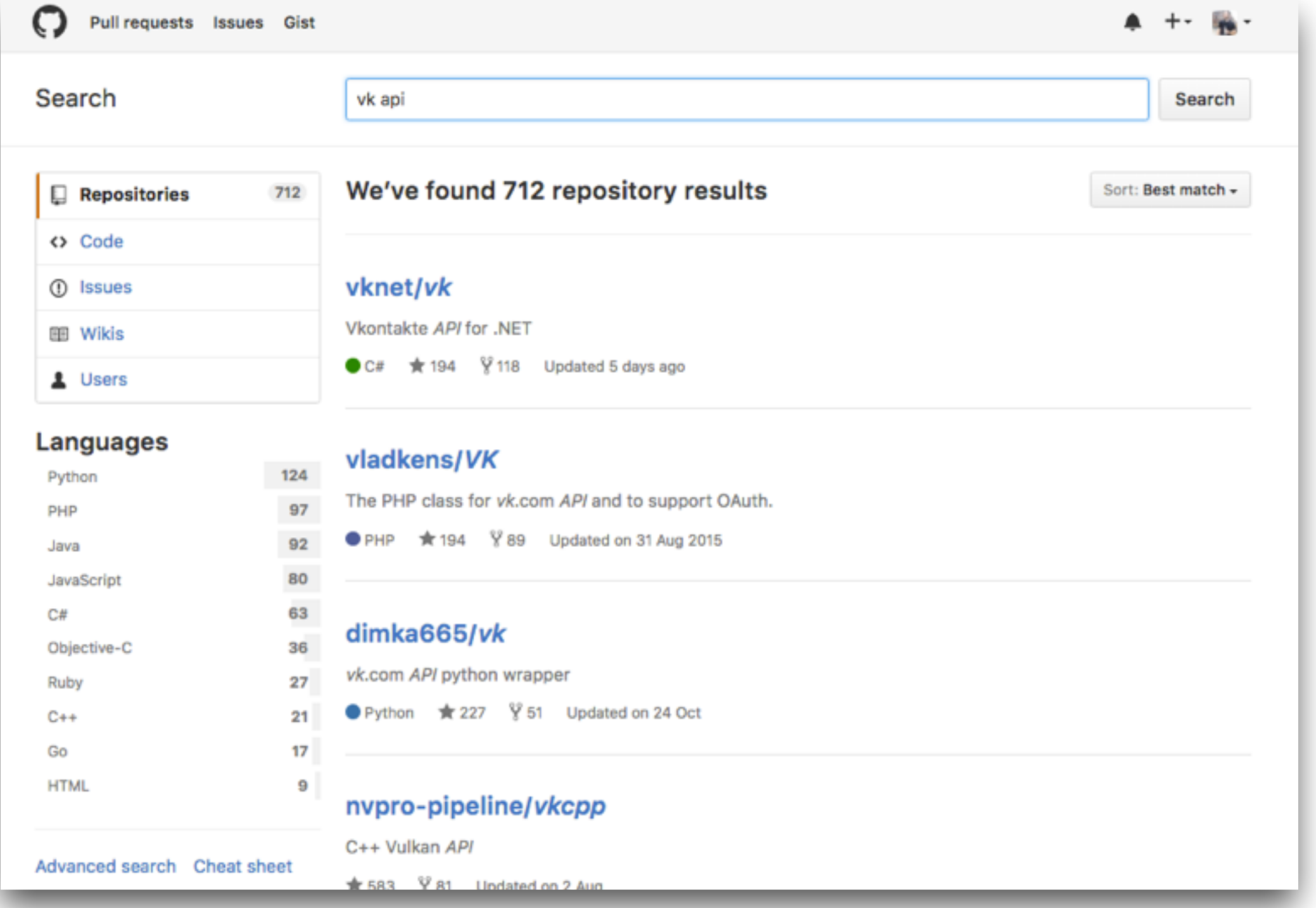

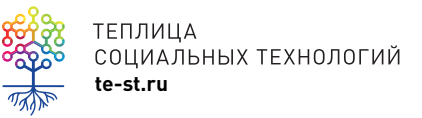

Уже [существующие](https://www.youtube.com/githubguides) проекты по VK API

## Форки, пул-реквесты И КОММИТЫ

- fork (вилка, ответвление) копирование репозитория к себе на GitHub
- pull request запрос на внесение изменений в исходный репозиторий
- commits список внесенных изменений

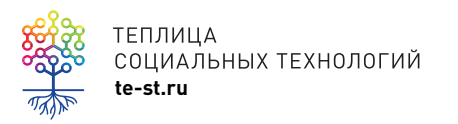

## Fork

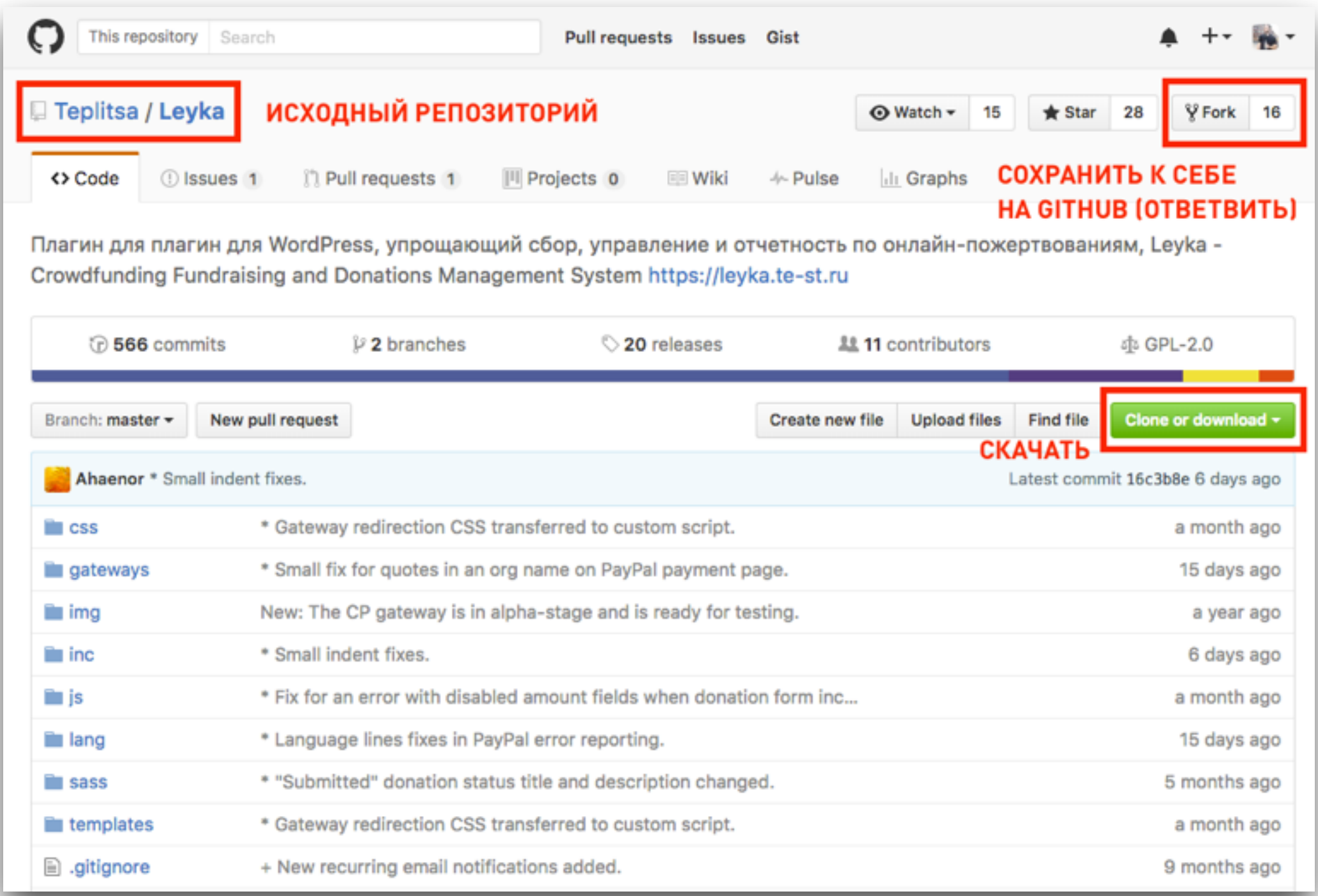

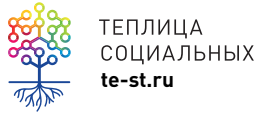

## **Pull request**

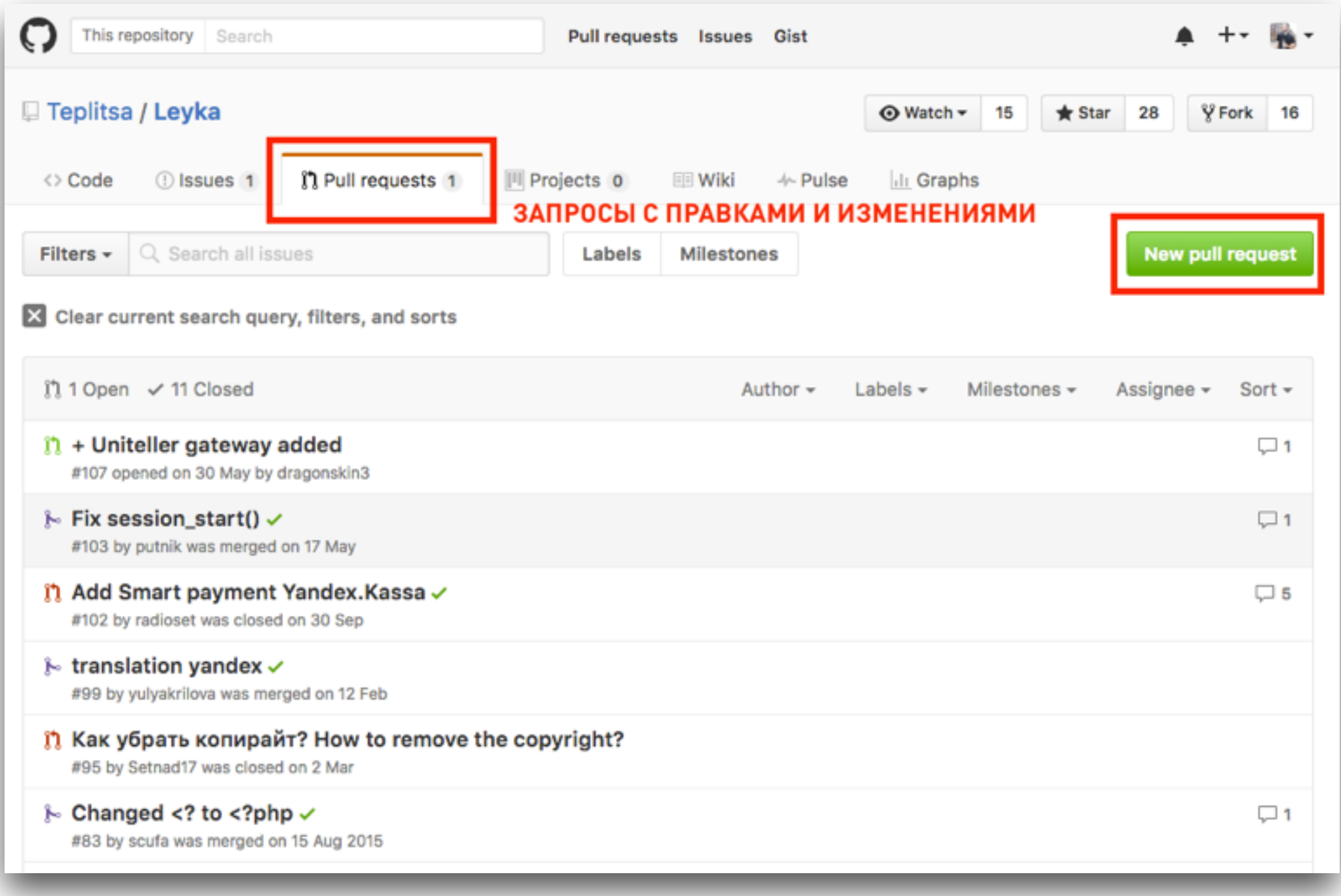

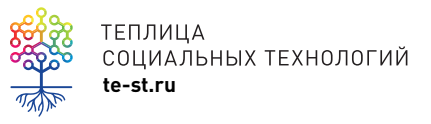

## **Pull request**

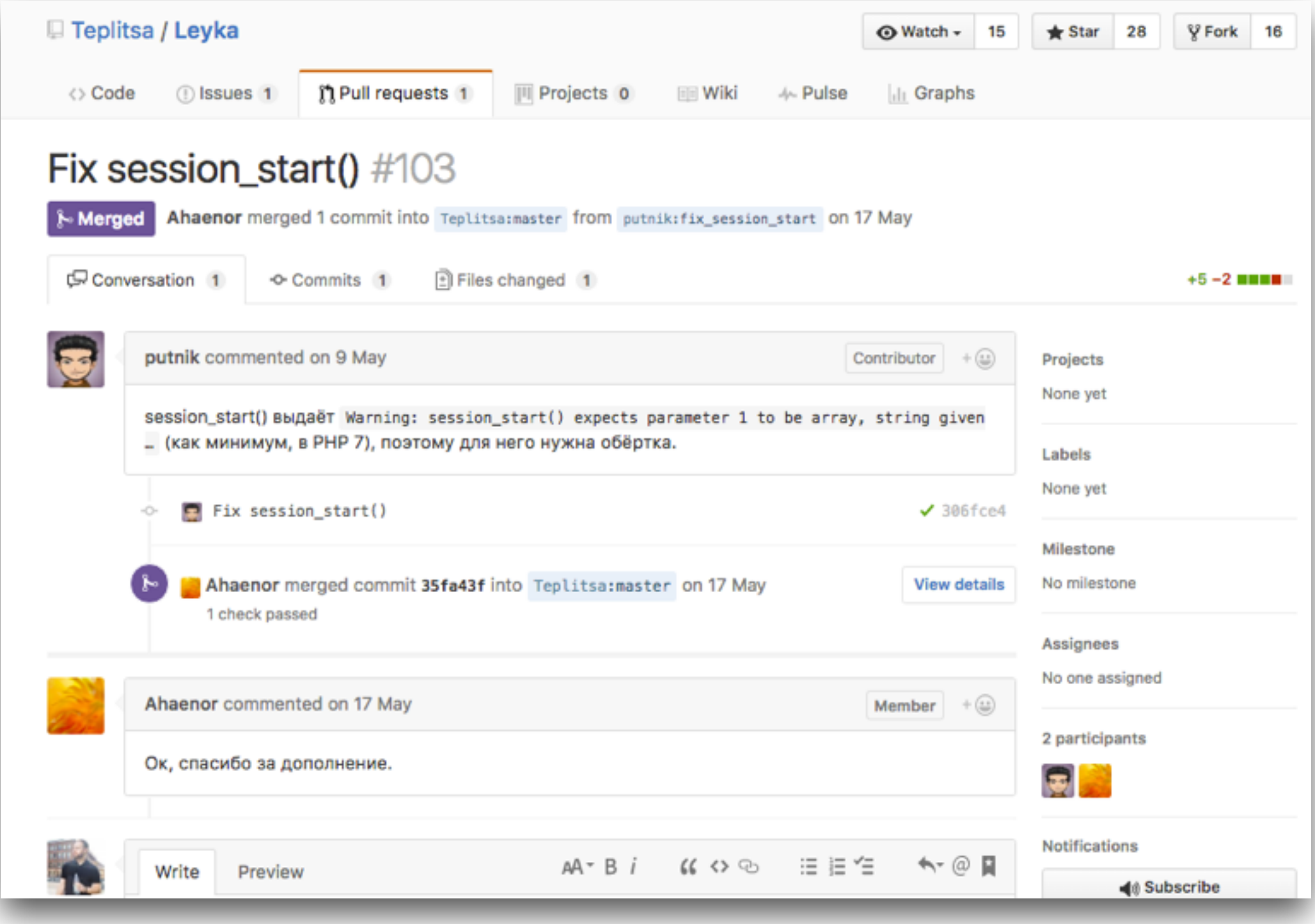

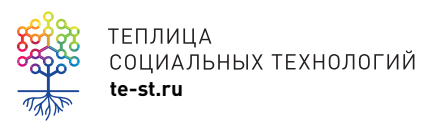

## Commits

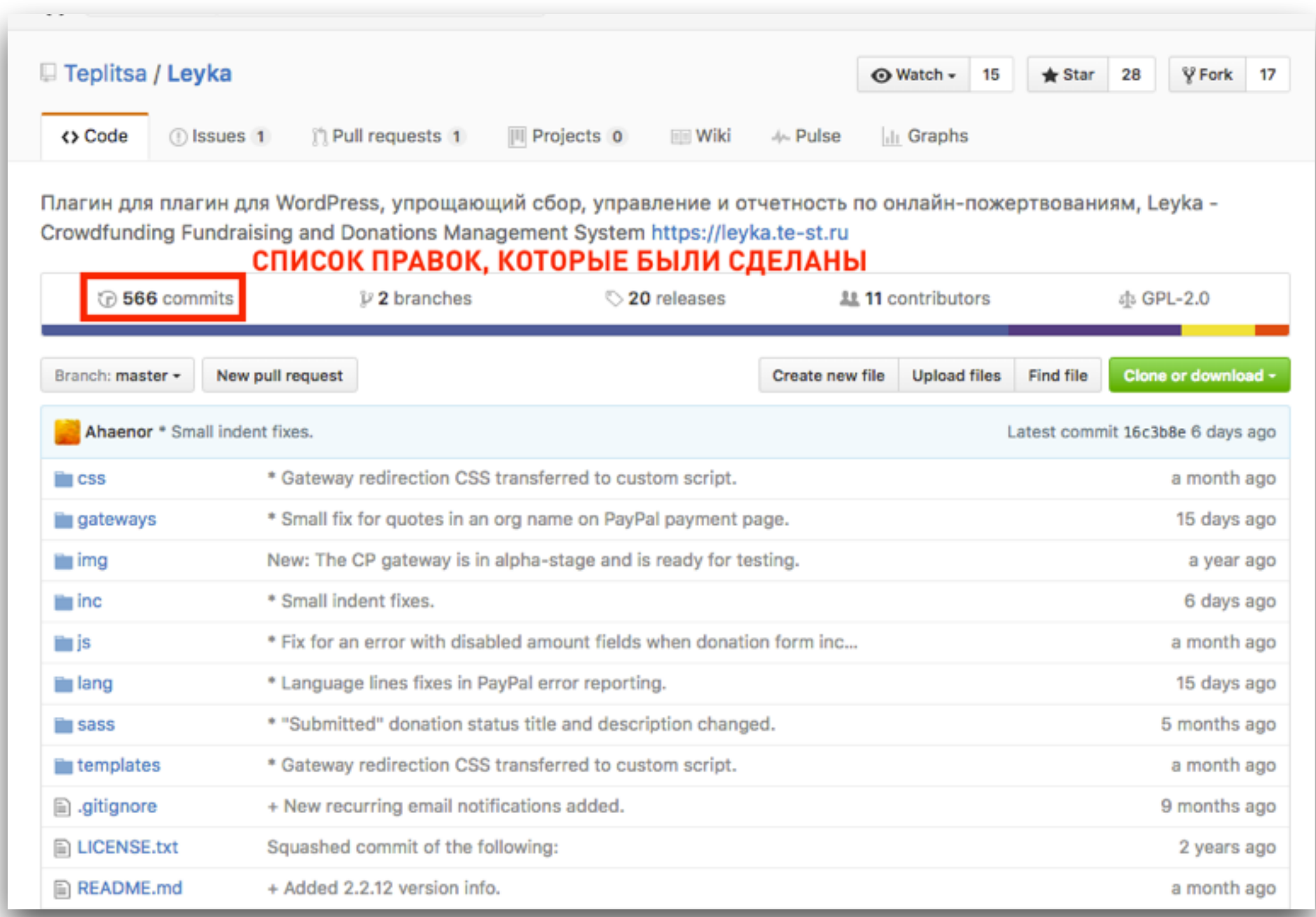

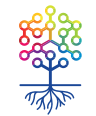

## Commits

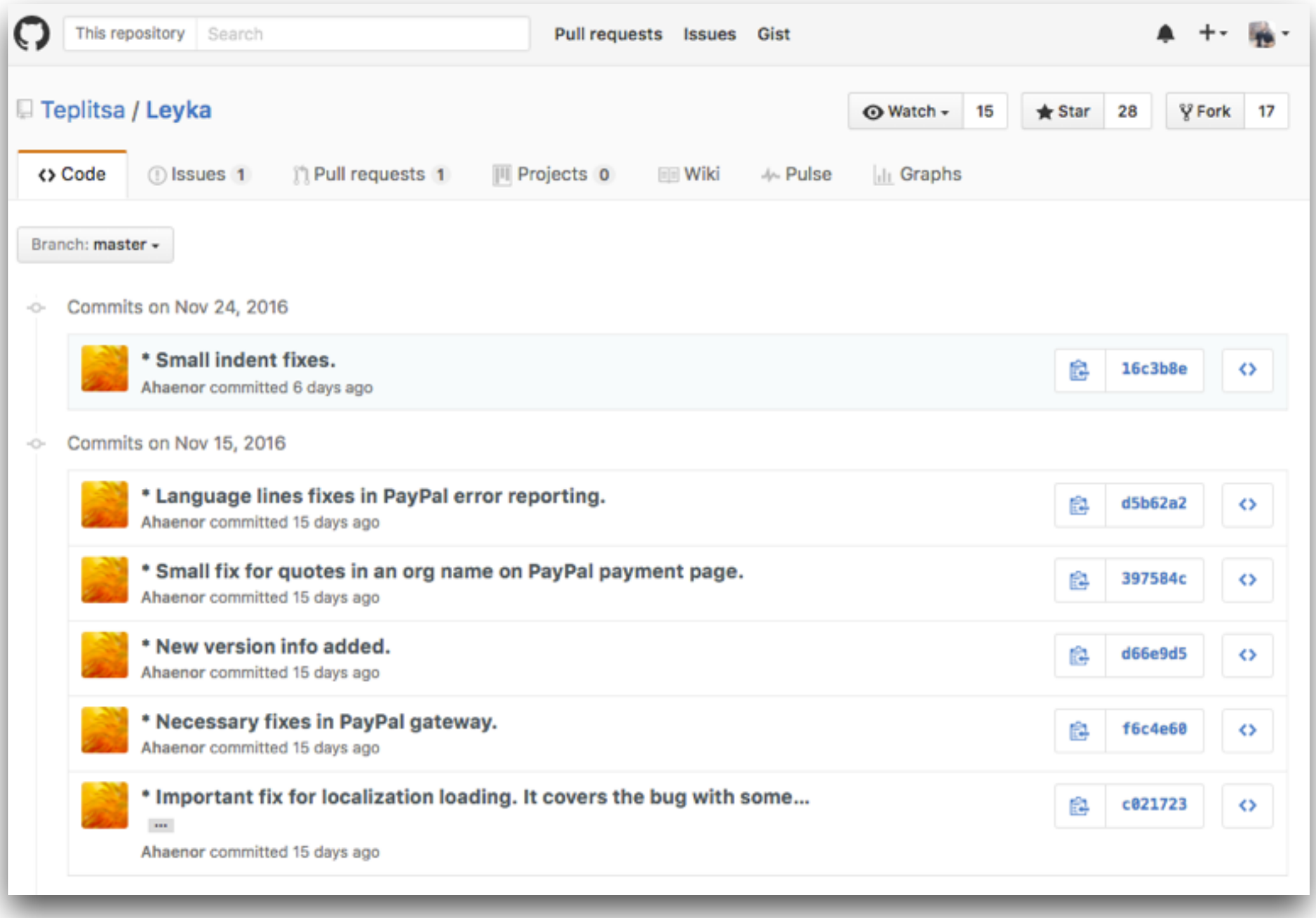

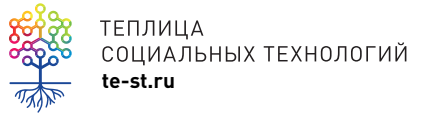

## **GitHub Desktop**

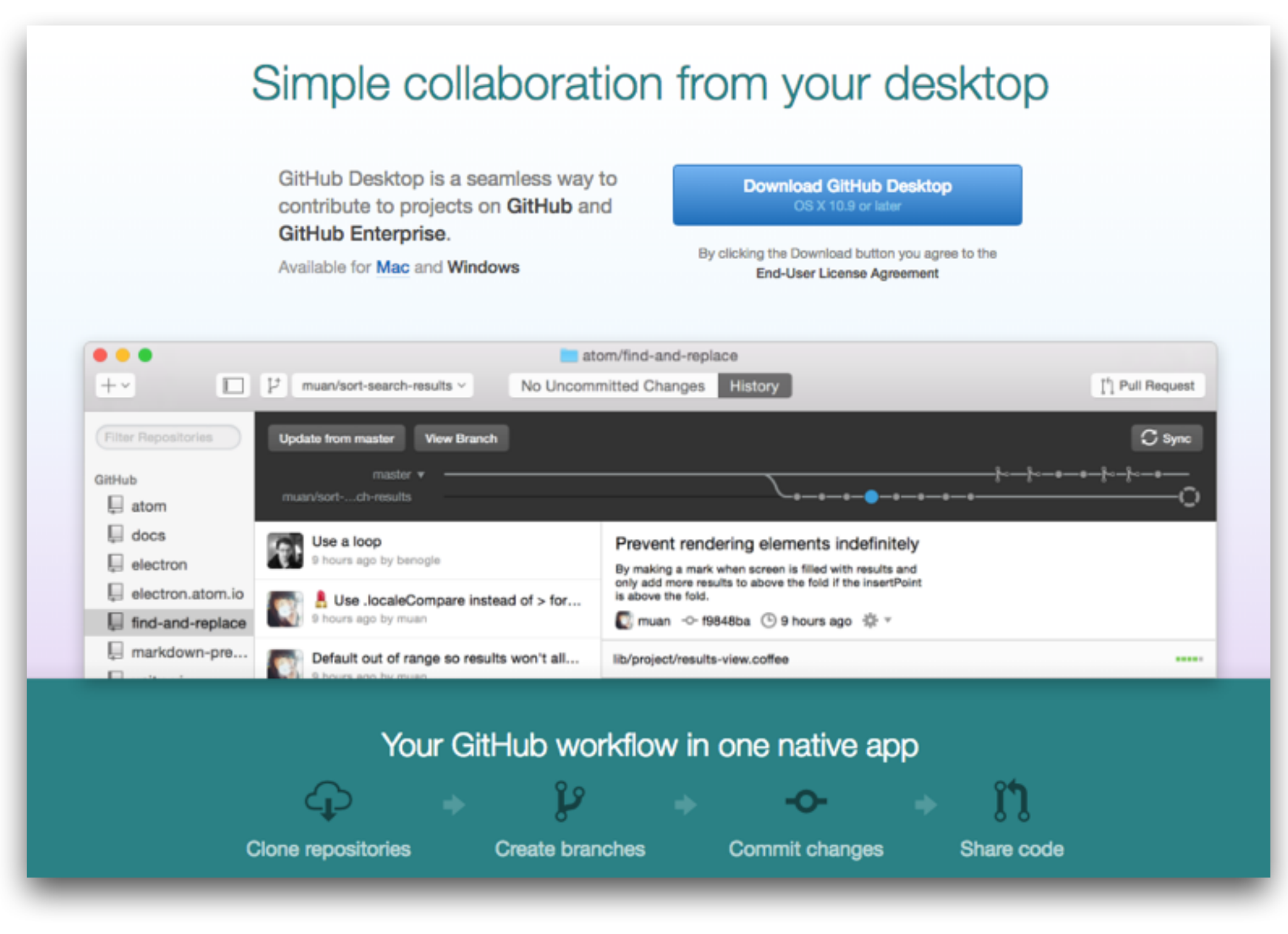

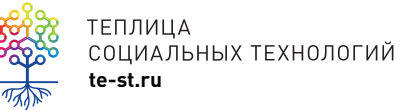

GitHub для [компьютера](https://desktop.github.com)

# GitHub Pages – сайт на основе вашего репозитория GitHub

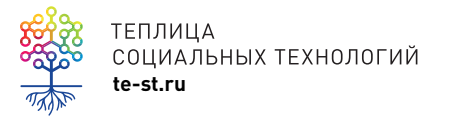

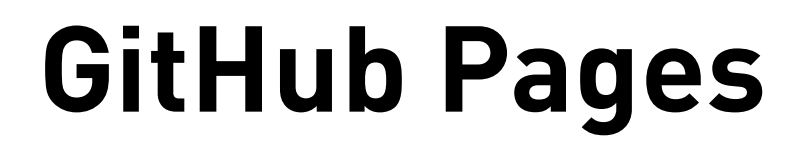

### **GitHub** Pages

## Websites for you and your projects.

Hosted directly from your GitHub repository. Just edit, push, and your changes are live.

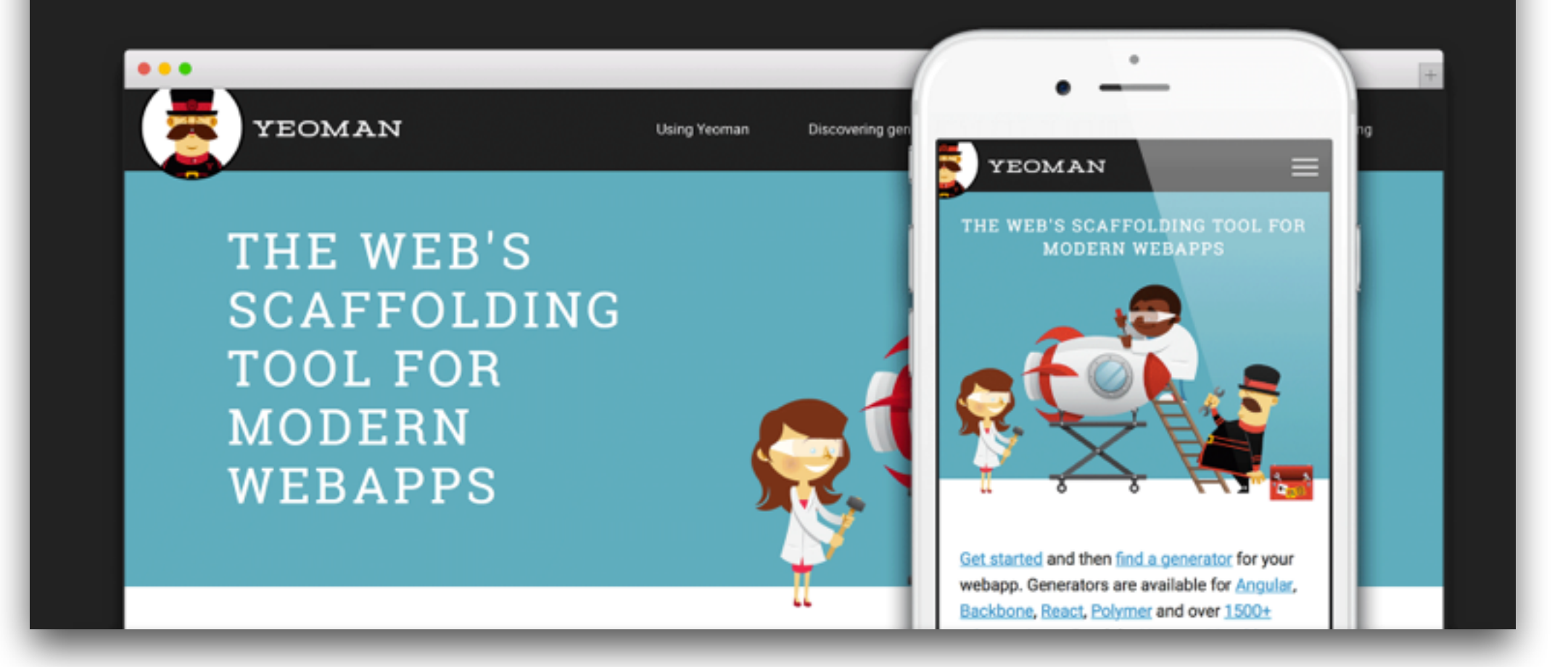

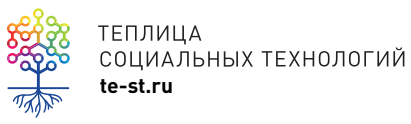

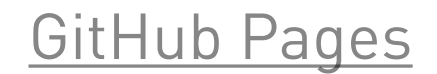

## **Сайт чат-бота TeploBot**

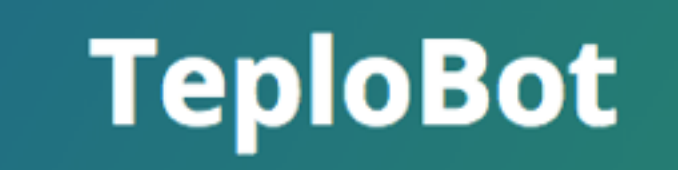

**TeploBot - Telegram Bot for WP** 

**View on GitHub** 

Download .zip

Download .tar.gz

### **TeploBot - Telegram Bot for WP**

Описание на русском языке - ниже.

TeploBot - Telegram Bot for WP is the plugin for WordPress that provides basic Telegram chatbot functionality for your site. The bot sends search results from your site as reply to chat users. For developers: the behavior of the bot could be customized.

Plugin features:

• webhook support to receive automatic updates from Telegram

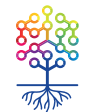

ТЕПЛИЦА СОЦИАЛЬНЫХ ТЕХНОЛОГИЙ **te-st.ru**

Сайт на основе [GitHub Pages](http://teplitsa.github.io/TeploBot/)

# Посмотрим, как это работает

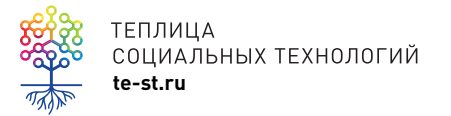

## Вопросы и ответы

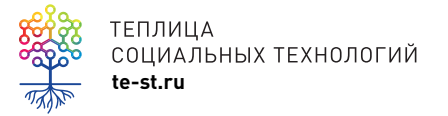

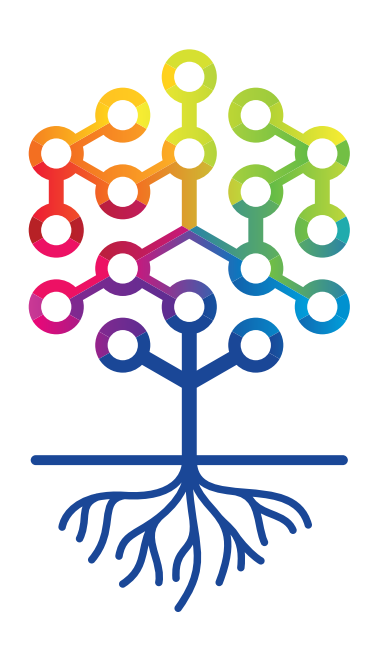

## ТЕПЛИЦА СОЦИАЛЬНЫХ ТЕХНОЛОГИЙ **te-st.ru**